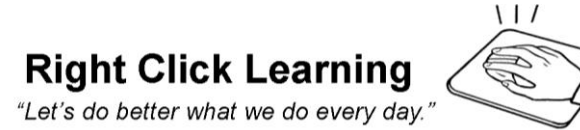

**Baltimore based Counseling Center**

2703 Halcyon Avenue<br>Baltimore, MD 21214 buzzmerrick@comcast.net

## **Training Event Form**

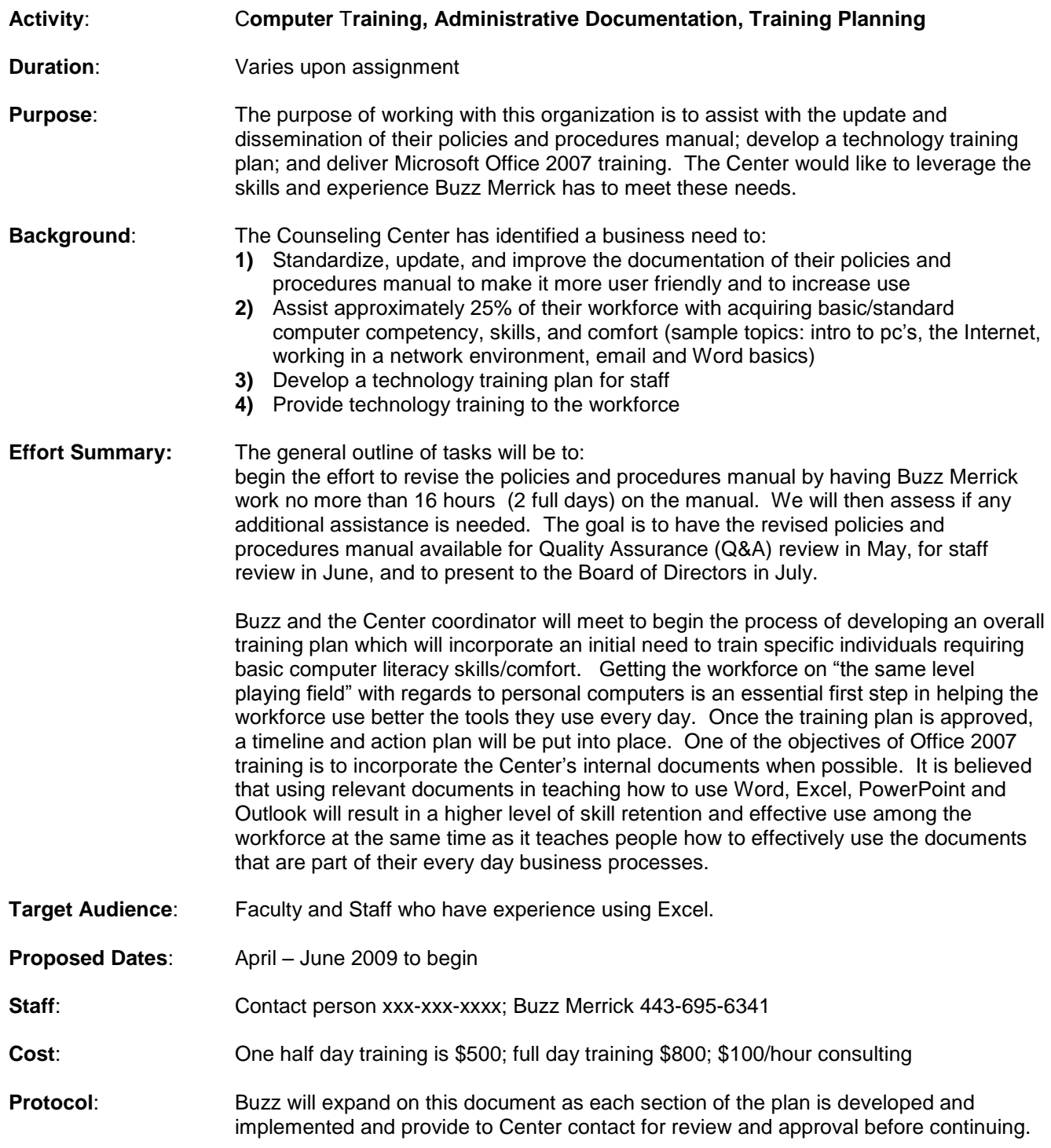

## *Course Outline for first ½ day class (1:00 – 4:00pm)*

- 1. History of PC's and the Internet
- 2. What's New in Office 2007?
- 3. How to use the policies and procedures manual?
- 4. How to edit meeting notes?
- 5. How to type a new document and save?
- 6. How to copy/paste special from the Internet?
- 7. Outlook & Word
- 1 History 20 years ago, ten years ago, the pc, networks, WAN vs LAN, Internet
- 2 What's New review, using Word, the Ribbon, Ofc button, templates, new document, saving, saving as, Send to, zoom, Quick Access Toolbar, demos showcase, interactive tool guide
- 3 How to use the policies and procedures manual Open from network navigate and print specific sections and pages
- 4 Use meeting notes template in Word File Save as, select info and delete leave  $1<sup>st</sup>$ row with info. -
- 5 Type a little bit to show word wrap, review "save as" local and network
- 6 Go to the web and copy/paste special something from a known web site to show the difference between paste and "paste special" unformatted text
- 7 Open Outlook review the basics; create new message and send, create new and edit with text colors, etc. Open new mail, sort mail, delete one and more, how to create folders; Tools, Mailbox Cleanup, Recycle Bin; Preview Attachments

Outlook demo:

<http://office.microsoft.com/en-us/outlook/HA100518161033.aspx>

Up to Speed with Word:

<http://office.microsoft.com/en-us/word/HA100484691033.aspx>